## **Ant Renamer 2**

*Version 2.10 (2008-05-12)*

Koristite indeks za pregled sadržaja pomoći

# **Što ovaj program radi...**

Ovaj program dizajniran je za preimenovanje datoteka. Dakle, samo će mijenjati nazive datotekama, a neće mijenjati njihov sadržaj.

On je napravljen za preimenovanje, ali u [Opcijama](#page-38-0) možete ga koristiti za kopiranje datoteka umjesto njihovog preimenovanja.

Može pohraniti [unaprijed](#page-27-0) definirani popis radnji da bi ih ponovno koristito kasnije.

Podržava unicode, što znači da možete preimenovati datoteke koje imaju znakove na Grčkom, Japanskom, Kineskom, Arapskom ili bilo kojem drugom jeziku. Dok većina programa ima problema s takvim imenima, to može biti korisno da bi ih mogli preimenovati s latiničnim znakovima (osnovni ASCII), na primjer.

# **... a što ne može napraviti**

Kao što sam rekao, neće mijenjati sadržaj datoteka.

On neće mijenjati datoteke datum i vrijeme.

On neće mijenjati ID3 (oznaku) sadržanu u MP3-ima; samo će pročitati tu informaciju za izradu novog naziva datoteke.

On ne čita bilo kakve informacije iz datoteka, osim kod MP3, pa čak i za MP3 samo čita v1 od ID3, ne v2.

On ne može biti u potpunosti kontroliran od naredbenog retka, iako podržava neke [parametre.](#page-46-0)

Imajte na umu da sadržaj ovog popisa nije određen. Osim mijenjanja sadržaja datoteka, sve "što ne može" stvari se mogu pojaviti u budućim verzijama.

## **Poznate greške i ograničenja:**

- Unicode je podržan samo na NT sustavima (Windows NT4, 2000 i XP).
- Serijsko preimenovanje datoteka ne može imati Unicode znakove u njihovom imenu i putanji.
- Isto vrijedi za mapu gdje se program nalazi, a za naredbeni redak kada se poziva s parametrima.
- Do verzije 2.04 program se nije pokretao na nekim verzijama Windows 95, čini se da je uzrokovano nedostatkom Unicode funkcije na tim sustavima.
- U akciji "Koristi datum & vrijeme", ako koristite dugi formata datuma (s danom ili mjesecom u slovima, kao "December" na Engleskom), bude pogriješio s danima ili mjesecima koji imaju posebne znakove u svom nazivu (kao "Décembre" na Francuskom). Ovaj bug će biti ispravljen uskoro, ali moram pronaći način za to.

## **Glavni prozor**

Glavni prozor Ant Renamer-a je podijeljen na tri dijela:

- [Datoteke](#page-5-0): Ova stranica sadrži popis datoteka koje će biti preimenovane.
- [Akcije](#page-11-0): Ova stranica vam omogućuje odabir onoga što treba učiniti s datotekama.
- [Zapisnik](#page-35-0): Ova stranica sadrži popis onoga što je učinjeno (ili nije bilo učinjeno) s datotekama.

Ovim stranicama može se pristupiti putem alatne trake koja izgleda ovako:

**Datoteke TA Akcije & Zapisnik** 

Jednom kada definirate datoteke za [preimenovanj](#page-5-0)[e](#page-11-0) i kako ih preimenovati, kliknite na "Idi" tipku. [Zapisnik](#page-35-0) vam pokazuje ono što se dogodilo svakoj datoteci.

"Poništi" tipka vraća stare nazive. Ima samo jednu razinu vraćanja, tako da možete vratiti samo zadnju promjenu koju ste napravili.

Tipka "Uvijek na vrhu", kada je potvrđena, omogućava zadržavanje prozora uvijek iznad ostalih prozora kada nisu aktivni.

Tipka **m** "Opcije" otvara [prozor](#page-38-0) opcija.

## **Datoteke**

<span id="page-5-0"></span>Ova stranica prikazuje popis datoteka koje će biti preimenovane.

Ikone alatne trake koje se koriste za dodavanje i uklanjanje datoteka s popisa uvijek su prikazane, čak i kada stranica Datoteke nije aktivna. Dodaj datoteke... @ Dodaj mape... | 3 8 Ukloni sve @ | Q | A  $\forall$  & \*

Ovdje su naredbe:

- Tipka "Dodaj datoteke" prikazuje standardni Windows dijalog gdje možete izabrati datoteke za dodavanje, pogledajte ovu [stranicu](#page-8-0) za dodatne detalje.
- $\gg$  Tipka "Dodaj mape" prikazuje prozor za izbor mapa, to [omogućava](#page-9-0) dodavanje datoteka i mapa kao što je opisano na ovoj stranici.
- Tipka "Ukloni izabrane datoteke" uklanja iz popisa datoteka koje su odabrane.
- **•** Tipka "Ukloni sve datoteke" briše spisak datoteka
- Tipka "Ukloni nepostojeće datoteke" uklanja iz popisa datoteke koje ne postoje više na disku (datoteke koje nedostaju). To se može dogoditi ako ste, na primjer, nakon preimenovanja premjestili neke datoteke Windows Explorerom.
- **Q** Tipka "Osvježi pregled" osvježava sadržaj stupca "Pregled" (i prikazuje ga ako nije već vidljiv). Ovaj pregled nije automatski zbog povećanja performansi.

Kada kliknete desnom tipkom miša na zaglavlja popisa, pojavi se izbornik dopuštajući odabir koji stupac mora biti prikazan ili ne od slijedećih : Mapa, Naziv datoteke, Putanja, Datotečni nastavak, Pregled, Veličina, Datum stvaranja, Datum promjene.

Tu su i četiri tipke koje omogućavaju premještanje stavki na popisu, da bi promijenili redoslijed preimenovanja. Možete također prevući & ispustiti stavke unutar popisa da im promijenite redoslijed. To se također može napraviti sortiranjem datoteka klikom na zaglavlja stupaca. Za onemogućavanje automatskog sortiranja, možete kliknuti desnom tipkom miša na zaglavlja popisa i odaberiti naredbu "Nesortirane stavke".

Zaglavlja se mogu mijenjati i seliti, te mijenjati širinu i poredak stupaca.

Kada kliknete desnom tipkom miša na popis, pojavljuje se izbornik dopuštajući (između ostalog) izbor svih stavki liste.

## **Dodavanje datoteka & mapa**

Ima nekoliko načina dodavanja datoteka na listu:

- Tipka "Dodaj [datoteke"](#page-8-0) u glavnom prozoru
- Tipka ["Dodaj](#page-9-0) mape" u glavnom prozoru
- · Prevuci & ispusti [datoteke](#page-10-0) iz Windows Explorera

### <span id="page-8-0"></span>**Tipka "Dodaj datoteke"**

Kada kliknete <sub>s</sub>tipku "Dodaj datoteke" pojavljuje se standardni prozor za odabir datoteka. Ovaj prozor je pod kontrolom Windowsa, tako da radi kao u drugim programima. Jedna stvar koju trebate znati je da redoslijed datoteka koje će biti vraćene u ovom prozoru nisu točno po redoslijedu koji vidite. Prvo, Windows šalje datoteku koja je fokusirana (tj. ima malu točkastu granicu, to je obično zadnja datoteka koju ste odabrali). Zatim šalje sve datoteke koje slijede. Kada dođe do kraja, skače na vrhu za slanje preostalih datoteka.

Također može nastati nekih problema s brzinom kada pokušavate dodati tisuće datoteka. Prozor može potrajati cijelu vječnost dok pošalje imena datoteka programu. Ako imate takav slučaj, bolje upotrijebite funkciju ["Dodaj](#page-9-0) mape".

## <span id="page-9-0"></span>**Tipka "Dodaj mape"**

Kada kliknete **tipku "Dodaj mape" pojavljuje se prozor**, koji vam omogućuje odabir jedne ili više mapa. Ovaj prozor nije samo dizajniran za dodavanje mapa na popis, nego i njihovog sadržaja.

Nekoliko opcije na dnu prozora omogućuju da odredite što treba dodati na popis:

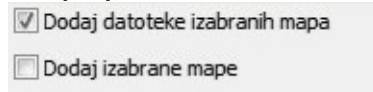

Primijeni ove dvije opcije i na podmape

Prva određuje hoće li se datoteke koje se nalaze u odabranoj mapi(ama) dodati ili ne. Druga navodi ako se odabrana mapa(e) treba(ju) dodati ili ne. Treća navodi ako se podmape odabrane mape(a) moraju također uključiti (to se odnosi na sve podrazine, ne samo na prvu).

Trenutno, ovaj prozor ne prikazuje mrežne stavke ili posebne uređaje koji nemaju svoje slovo pogona (mrežni diskovi koji imaju slovo pogona će se prikazati na popisu). U budućnosti ovo može biti poboljšano (barem za mrežne stavke). Do tada, tipka "Mreža" omogućuje izabrati mapu s mrežnog pogona. Za takvo dodavanje, [prevuci](#page-10-0) & ispusti može biti lakše nego ovaj prozor.

#### <span id="page-10-0"></span>**Prevuci & ispusti datoteke**

Možete prevući & ispustiti datoteke iz Windows Explorera (ili drugog programa koji je s tim kompatibilan, kao Total Commander ili Servant Salamander) direktno u glavni prozor Ant Renamera. To je obično puno jednostavniji način za dodati datoteke nego da ih odaberete u "Dodaj datoteke" prozoru.

Po zadanim postavkama, kad ispustite datoteke pojavljuje se prozor. To vam omogućuje odabir kako želite dodati datoteke. Ove opcije su iste kao one dostupne u prozoru ["Dodaj](#page-9-0) mape". Opcija s oznakom "Nemoj ponovno pitati" omogućuje da zadržite odabrane opcije za buduće povuci & ispusti, tako da se prozor ne prikazuje ponovno. Ako označite ovu opciju i želite je odbaciti (ili promijeniti opciju), možete to učiniti na stranici "Datoteke & Mape" u prozoru [Opcije.](#page-38-0) Za vraćanje ovog prozora jednom, bez mijenjanja zadanog ponašanja, možete držati tipku Ctrl ili Shift za vrijeme ispuštanja datoteke. To omogućava, na primjer, dodati mape na popis kada je zadano ponašanje koje ste odabrali samo za dodavanje datoteka.

Ista ograničenja vrijede kao za "Dodaj datoteke" (redoslijed datoteka i problem brzine s puno datoteka).

## **Akcije**

<span id="page-11-0"></span>Ova stranica prikazuje akcije koje se mogu primijeniti na datoteke.

- Promjena [datotečnog](#page-12-0) nastavka
- [Zamjena](#page-13-0) niza znakova
- [Višestruka](#page-14-0) zamjena niza znakova
- [Ubacivanje](#page-15-0) niza znakova
- [Pomicanje](#page-16-0) niza znakova
- Brisanje [znakova](#page-17-0)
- [Brojčani](#page-18-0) naziv
- Koristi mp3 info [oznake](#page-19-0)
- Koristi datum & [vrijeme](#page-20-0)
- [Nasumični](#page-22-0) nazivi
- **[Promjena](#page-23-0) slučaja**
- Uzmi [nazive](#page-24-0) sa spiska
- [Regilarni](#page-25-0) izrazi
- [Koristi](#page-26-0) EXIF info

Ova stranica također ima naredbe za serijsko upravljanje datotekama. Uz dodavanje datoteke na alatnoj traci koja je uvijek vidljiva, alatnom trakom upravljamo i tim datotekama za seriju. Za više informacija o tim serijama, pogledajte ovu [stranicu.](#page-27-0)

Na dnu prozora, postoje dvije ploče:

- Predpregled izabrane datoteke, koji prikazuje trenutni i budući naziv izabrane datoteke sa spiska datoteka (ili prve datoteke ako niti jedna nije izabrana). Ovaj pregled se osvježava kod svake promjene u parametrima akcije, omogućujući vam izravno vidjeti rezultat onoga što ste promijenili u tim parametrima.
- Sadržaj serije (zadano je skriven), prikazuje planirane akcije. To je opisano na stranici ["Serija".](#page-27-0)

Možete sakriti/prikazati ove ploče pomoću okvir na lijevoj strani njihovog naslova.

### <span id="page-12-0"></span>**Promjena datotečnog nastavka**

Možete prepisati novi datotečni nastavak ili dodati novi, poslije postojećeg, ako potvrdite opciju za to.

Točka će se dodati prije Vašeg datotečnog nastavka. Za uklanjanje trenutnog datotečnog nastavaka, jednostavno ostavite polje prazno.

#### <span id="page-13-0"></span>**Zamjena niza znakova**

U nazivima datoteka možete zamjeniti tekst drugim. Ako opcija "Zamjeni sva pojavljivanja" nije potvrđena, samo prvo pojavljivanje teksta u svakom nazivu datoteke biti će zamjenjeno.

Ova akcija se također može koristiti za umetanje niza znakova prije ili poslije postojećeg (ako ne znate mjesto gdje novi niz znakova mora biti postavljen). Na primjer, ako hoćete umetnuti "2" iza svakog pojavljivanja "test" sadržanog u nazivima, zamjenite "test" s "test2".

To se također može koristiti za brisanje određenog niza: jednostavno ostavite drugo polje prazno.

#### <span id="page-14-0"></span>**Višestruka zamjena niza znakova**

Ovdje možete unijeti više nizova za zamjenu. Lijevi stupac sadrži nizove koje treba tražiti u nazivima, desni stupac sadrži tekst koji treba staviti umjesto njega (koji može biti prazan niz).

U početku je dodano za zamjene više znakova, poput zamjene svih naglašenim slova svojim latinskim ekvivalentom. Ali sam dodao podršku za niz znakova umjesto slova za neke jezike, gdje jedno slovo može biti prevedeno s nekoliko latinskih slova, ili obrnuto.

Možete spremiti sadržaj mreže da ga možete vratiti kasnije iz padajućeg popisa. Upišete ime u to polje i kliknete "Spremi".

Za dodati redak u mrežu, pritisnite tipku "Ctrl" i "Plus" (+) tipke. Novi redak će biti dodan prije odabrane ćelije.

Na isti način, pritiskom "Ctrl" i "Minus" (-) tipki će se ukloniti trenutni redak.

#### <span id="page-15-0"></span>**Umetanje niza znakova**

Možete umetnuti niz znakova na bilo koje mjesto, brojeći od početka ili kraja imena. Nula znači da će niz znakova biti umetnut prije prvog postojećeg znaka ili iza zadnjeg.

Datotečni nastavak nije uključen kod brojanja znakova, tako da je predviđena mogućnost to primijeniti i na datotečni nastavak uz ime.

Ova akcija podržava sljedeće oznake:

- %name% : Stavi izvorni naziv datoteke, bez datotečnog nastavka
- %ext% : Stavi izvorni datotečni nastavak, uključujući točku
- %folderN% : Stavi N-tu nadređenu mapu

Pogledajte poglavlje posvećeno oznakama mape na stranici ["Oblikovanje"](#page-29-0) za više informacija.

#### <span id="page-16-0"></span>**Pomicanje znakova**

Možete u imenu premjestiti unaprijed definiran broj znakova s jednog mjesta na drugo. Kao za [umetanje](#page-15-0) niza znakova, "S mjesta" i "Na mjesto" počevši od 0 (gdje je 0 = prije prvog znaka ili poslije zadnjeg).

"Na mjesto" broji preostale znakove. To znači da se prvi navedeni broj znakova briše, a zatim će ih program pokušati ponovno umetnuti.

Na primjer, u nizu "abcdef", ako pomaknete 1 znak s mjesta 2 (znači "c") na mjesto 4, neće se pojaviti iza "d" nego iza "e": dok se "c" uklanja, "d" postaje treći, a "e" četvrti.

### <span id="page-17-0"></span>**Brisanje znakova**

Možete navesti broj znakova za izrezivanje, s tog mjesta (kao za [umetanje](#page-15-0) niza znakova) ili poslije niza znakova.

### <span id="page-18-0"></span>**Brojčani naziv**

Za ovu akciju, morate odrediti masku. Ova maska mora sadržavati barem oznaku %num%, za određivanje programu gdje staviti broj koji će generirati.

- %name% : Stavi izvorni naziv datoteke, bez datotečnog nastavka
- %ext% : Stavi izvorni datotečni nastavak, uključujući točku
- %num% : Stavi trenutni broj

Na primjer, ako svoje slike hoćete nazvati "Datoteka 0001.jpg", "Datoteka 0002.jpg", itd. trebate staviti Datoteka %num%%ext%. Možete staviti ".jpg" umjesto "%ext%" ako ne želite zadržati izvorni datotečni nastavak (ili ako su sve datoteke JPEG).

Pogledajte stranicu ["Oblikovanje"](#page-29-0) za više informacija o maskama i oznakama.

"Počni s" je broj koji će se dati prvoj datoteci. "Broj znamenaka" predstavlja najmanji broj znamenaka (ako trenutni broj ima manje znamenaka, ispred će se dodati nule; polje stavite na 1 ako ne želite nule ispred broja). "Povećanje za" je uvećanje dodano za svaku slijedeću datoteku.

Ako su datoteke grupirane u mapama (npr. osnovno sortiranje je naziv mape, tako da sadržaji mape nisu pomješani na spisku) možete upotrijebiti opciju "Vrati na početnu vrijednost...". To će staviti vrijednost "Počni s", kada je trenutna datoteka iz druge mape na početnu vrijednost. To omogućava neku vrstu brojčanog preimenovanja u više mapa bez potrebe ponavljanja te operacije za svaku mapu odvojeno.

### <span id="page-19-0"></span>**Koristi mp3 info**

Ovdje opet morate unijeti masku. Tu postoji nekoliko oznaka koje se mogu raspoznati. Pogledajte stranicu ["Oblikovanje"](#page-29-0) za više informacija.

- %author% : Author/Izvođač
- %title% : Naziv pjesme
- %album% : Naziv albuma
- %year% : Godina
- %genre% : Žanr/Kategorija
- %comm% : Komentar
- %track% : Broj zapisa, koji je prisutan iza ID3v1.1 i koji je pohranjen iza zadnjeg byta u polju komentara.

%name% i %ext% oznake su također dostupne.

Budući da u mp3 oznaka može sadržavati bilo koji znak, opcija omogućava zamjenu [zabranjenih](#page-11-0) znakova. Navodnici "..." će se zamjeniti s dvostrukim apostrofima ''...'' (dva ' zajedno). Upitnik s točkom. Ostali znakovi će biti zamijenjeni s crticom.

## <span id="page-20-0"></span>**Koristi datum & vrijeme**

Ova akcija koristi različiti sistem maske. Oznake su slova:

- f : Izvorni naziv datoteke (bez datotečnog nastavka)
- e : Izvorni datotečni nastavak (uključujući točku)
- c : Datum i vrijeme u Windows standardnom formatu
- d : Dan bez nule na početku (1-31)
- dd : Dan s nulom na početku (01-31)
- ddd : Dan, kratko ime (Pon-Pet)
- dddd : Dan, puno ime (Nedjelja-Utorak)
- ddddd : Datum u Windows' kratkom formatu
- dddddd : Datum u Windows' dugom formatu
- m : Mjesec bez nule na početku (1-12)
- mm : Miesec s nulom na početku (01-12)
- mmm : Mjesec, kratko ime (Tra-Ruj)
- mmmm : Miesec, puno ime (Siječanj-Prosinac)
- yy : Godina, 2-znamenkasti broj (00-99)
- yyyy : Godina, 4-znamenkasti broj (0000-9999)
- h : Sat bez nule na početku (0-23)
- hh : Sat s nulom na početku (00-23)
- n : Minute bez nule na početku (0-59)
- nn : Minute s nulom na početku (00-59)
- s : Sekunde bez nule na početku (0-59)
- ss : Sekunde s nulom na početku (00-59)
- am/pm : Koristi 12-satni sat za h ili hh (mogu biti velika slova)
- a/p : Koristi 12-satni sat za h ili hh (biti velika slova)

Ako m ili mm slijede odmah iza h ili hh, koriste se minute umjesto mjeseca

Budite oprezni s formatima datuma i vremena, naročito kod upotrebe Windows' formata. "/" i ":" često se koriste kao razdvojnici, ali oni se ne mogu koristiti u nazivu datoteke. Dakle, ako koristite zadani znak razdvajanja, morate ručno umetnuti drugi razdvojnik između navodnika, kao što je objašnjeno u narednim stavcima.

Ovdje sve znakove, koji nisu dio maske, morate staviti unutar navodnika (jednostrukih ili dvostrukih). Preporučam upotrebu dvostrukih navodnika (navodnici "...") umjesto jednostrukih (apostrofi '...') tako da možete staviti apostrofe unutar navodnika.

Evo nekoliko primjera :

- yyyy'-'mm'-'dde : Uzima yyyy-mm-dd format datuma, forsira razdvojnik da bude "-", i zadržava izvorni datotečni nastavak.
- "a'b" yyyymmdd".txt" : Ovdje je primjer koji uključuje apostrof unutar citata. Datotečni nastavak ".txt" je nametnut.
- yy'-'mm'-'dd hh'-'nn'-'sse : Uključuje vrijeme u ime, u 24 satnom obliku.
- yy'-'mm'-'dd hh'-'nn'-'ss am/pme : Isto, samo koristi 12 satni format (s am/pm) umjesto 24-satnog. am/pm se prikazuje iza vremena.

Budući da više datoteka može imati isti datum (ili vrijeme), može se potvrditi opcija kojom će se dodati predmetak nakon duplih datoteka. Taj predmetak je duži broj. U idućoj verziji će biti moguće to bolje kontrolirati.

Možete izabrati hoće se koristiti ili datum/vrijeme stvaranja ili datum/vrijeme zadnje izmjene. Prvo je datum kada je datoteka stavljena na disk, a drugo je datum kada je datoteka zadnji puta promijenjena. Ako ste nedavno stavili staru datoteku na novi disk, datum stvaranja može biti noviji od datuma izmjene. Većinom se, u tom slučaju, koristi datum zadnje promijene.

### <span id="page-22-0"></span>**Nasumični nazivi**

Koristeći isti princip maske kao kod [Brojčanog](#page-18-0) naziva i [Koristi](#page-19-0) mp3, možete generirati nova imena koja će sadržavati slučajni naziv. Kao u ove dvije akcije, %name% i %ext% oznake su također dostupne.

%random% oznaka će staviti slučajan broj, generiran u skladu s jednom od sljedećih mogućnosti:

- **Slučajan broj** : Generira 8 znamenki slučajno.
- **Windows nasumični brojač** : To zapravo i nije slučajni broj, to je Windows' brojač. To je broj milisekundi od pokretanja Windowsa (i vraća se na nulu nakon otprilike 49.7 dana), pa su ti brojevi periodični
- **GUID** : Ovi posebni nizovi su vrlo dugi identifikatori, dizajnirani da budu jedinstveni (generiran korištenjem mrežne adrese, datuma, vremena i drugih sličnih podataka). Možete biti sigurni da nikada nećete dobiti dva identična GUID. Jedini nedostatak im je što ne izgledaju lijepo, npr. "{FC7F6B42-A25A-47B1-96A7- 52A12BC36A02}".

#### <span id="page-23-0"></span>**Velika i mala slova**

Kod ove akcije mijenjaju se samo veličine slova (veliko slovo/malo slovo), tako da se ime neće stvarno promijeniti, budući da Windows sustavi nisu osjetljivi na veličinu slova.

Možete napraviti različite vrste promjena. Prva je, "Veliko prvo slovo slijedi", se obično koriste kako bi se dobila mješovita imena (npr.morate staviti u polje znakove poput razmaka, crtica, točkica, itd.)

Obično je bolje zadržati opciju "Koristi Windows' lokalne postavke..." potvrđenom. To će zatražiti od Windowsa promjenu veličine slova, što ovisi o jezičnim postavkama trenutnog jezika pa će znakovi biti ispravno izmijenjeni. Ako ta opcija nije potvrđena, samo standardna latinična slova (a..z) se mijenjaju.

#### <span id="page-24-0"></span>**Uzmi nazive sa spiska**

Za ovu akciju, jednostavno morate dati popis s novim imenom. Ant Renamer će preimenovati datoteke tim imenima.

Prema zadanim postavkama uzima svaki redak kao puno ime, ali ako ne želite prepisati datotečni nastavak (npr. uzima ime sa spiska bez nastavka i onda dodaje izvorni nastavak) možete potvrditi opciju "Dodaj izvorni nastavak..."

Također možete jednostavno dati u popis nastavaka, i potvrditi "Uzmi stavke kao nastavak..." opciju. Tada se imena neće mijenjati.

Ako je popis prekratak, datoteke koje nemaju odgovarajući redak s popisa neće biti preimenovane. Isto kada se prazan redak nalazi u spisku.

#### <span id="page-25-0"></span>**Regularni izrazi**

Ako ste upoznati sa sintaksom tih izraza, bit ćete u mogućnosti brzo izvući dio imena datoteka za generiranje novog imena u jednom koraku umjesto da kombinirate nekoliko akcija. Možete čak i ostvariti neke promjene koje nisu mogle biti učinjene s klasičnim premjesti/umetni/obriši akcijama.

Morate dati programu regularni izraz i niz znakova "novo ime" koje sadrži \$*nn* oznake (gdje je *nn* broj) pokazujući gdje smjestiti znakove pronađene u izvornom nazivu datoteke.

Za više informacija o sintaksi regularnog izraza, pogledajte stranicu [posvećenu](#page-33-0) tome.

### <span id="page-26-0"></span>**Koristi EXIF info**

Koristeći isti sistem maske kao kod nekoliko radnji gore opisanih, možete generirati tom akcijom novi naziv datoteke na temelju EXIF podataka sadržanih u JPEG slikama. To može biti, na primjer, vrlo korisno kao zamjena akciji Koristi datum & [vrijeme](#page-20-0) ako datumi vaših fotografija nisu sačuvani kada ste ih prenosili iz vaše digitalne kamere.

Pogledajte stranicu ["Oblikovanje"](#page-29-0) za više informacija. zbog vrlo dugog popisa postojećih EXIF oznaka, oni su navedene na posebnoj stranici umjesto da budu uključene ovdje.

## **Predefinirana lista (serija)**

<span id="page-27-0"></span>Ant Renamer može pohraniti i koristiti predefinirane popise akcija, ovdje pod nazivom "serija". Njima se može upravljati sa stranice [Akcije.](#page-11-0)

Kao dodatak alatnoj traci Datoteka koja je uvijek vidljiva, alatna traka za upravljanje tim naredbenim datotekama prikazuje se:

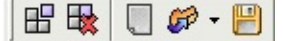

Ovdje se naredbe:

- $\equiv$  Tipka "Dodaj akciju u seriju" će dodati odabranu akciju i njene parametare na popis.
- Butipka "Ukloni izabrane akcije" će ukloniti s popisa stavke koje su odabrane.
- **•** Tipka "Očisti seriju" će ukloniti s popisa sve predefinirane akcije.
- Tipka "Otvori" će prikazati standardni prozor za odabir datoteke, tako da možete odabrati datoteku za skupne obradbe za učitavanje u popis.
- Tipka "Spremi" će prikazati standardni prozor za odabir datoteke, tako da možete odabrati gdje spremiti sadržaj popisa za buduću uporabu.

Ove datotekame za skupne obrade se mogu koristiti za kombiniranje više radnji u jednom procesu preimenovanja. One se mogu spremiti za buduću uporabu, ili ih koristiti iz [naredbenog](#page-46-0) retka.

Pohranjene su u XML datotekama, ali imaju "??.arb" datotečni nastavak (sa značenjem "Ant Renamer Batch").

Popis trenutnih planiranih akcija prikazuje se u donjem dijelu, pod nazivom "Sadržaj serije". Ako nije vidljivo, može se prikazati klikom na kućicu na lijevoj strani njenog naziva.

Možete premjestiti stavke gore i dolje na popisu povlačenjem & ispuštanjem ili pomoću četiri dodatne ikone koje se pojavljuju na alatnoj traci kada je zaslon serije vidljiv.

Nakon što je dodan, predmet se ne može mijenjati. Morate ga ukloniti, redefinirati parametre i dodati ga opet.

## **Formatiranje nizova**

<span id="page-29-0"></span>U nekim akcijama, možete koristiti posebne oznake koje su omeđene "%" znakovima.

Budući da se "%" koristi kao posebni znak, pa se za jednostruki "%" u nazivu datoteke mora unijeti "%%".

U svakoj akciji koja podržava posebne oznake, dostupne oznake su navedene u "Napomene", tekstu ispod parametara te akcije.

Na primjer, akcija [Koristi](#page-19-0) mp3 podržava ID3-povezane oznake, kao %author% i %title% u dodatku kod %name% i %ext%. Dakle, tipična maska za MP3 datoteke će biti nešto poput %author% - %title%%ext% (%ext% uključuje točku, tako da ne moramo staviti točku u masku korištenu ovdje).

Oznaka %folderN% obično je dostupna. Ova oznaka vam omogućuje da koristite ime matičnih mapa u nazivu same datoteke. To je malo teško objasniti, pa ću vam dati neke primjere.

Ako imate datoteku u "c:\data\images\movies\poster.jpg" i koristite akciju [Umetanje](#page-15-0) niza znakova:

- S maskom = %folder1% datoteka će biti preimenovana u "movies - poster.jpg"
- S maskom = %folder2% datoteka će biti preimenovana u "images - poster.jpg"
- $\bullet$  itd.

Takoder možete koristiti relativnu putanju, npr. ako imate nekoliko mapa, svaka sadrži puno datoteka i sve ove datoteke nisu potpuno različite između dvije mape. Možete htjeti umetnuti naziv mape, a zatim premjestiti sve datoteke u zajedničku nadređenu mapu. Ovdje je primjer, imate sljedeće datoteke:

- c:\data\images\movies\poster1.jpg
- c:\data\images\games\poster1.jpg
- c:\data\images\games\poster2.jpg

Ako ste preimenovali akcijom umetanje niza znakova, a niz je poput ../%folder1% umetnut na mjesto 0 od početka, budete dobili slijedeće u "images" mapi:

- movies poster1.jpg
- games poster1.jpg
- games poster2.jpg

Sada možete obrisati prazne "movies" & "games" mape.

Ako unesete negativni broj umjesto toga, brojanje će se obaviti iz korijenske, a ne iz trenutne mape. Dakle, još uvijek koristi "c:\data\images\movies\" kao mapu:

- $\bullet$  %folder-1% = "c"
- %folder-2% = "data"
- %folder-3% = "images"
- $\bullet$  itd.

Upotrebom oznake %name%, također možete htjeti imati datoteke smještene u mapu koja uzima ime datoteke. Za to, opcija "Prisili direktorij" mora biti [omogućena.](#page-42-0) Ako imate sljedeće datoteke:

- cars.doc
- cars.xls
- $\bullet$  cars.jpg
- houses.doc
- houses.xls
- houses.jpg

Dalje s akcijom Umetanje niza znakova, koristeći niz poput %name%\ umetnut na mjesto 0 od početka, ćete dobiti tri "cars" datoteke u "cars" mapi, i tri "houses" datoteke u "houses" mapi.

Kada preimenujete naziv mape, %count% i nekoliko izvedenih oznake je dostupno:

- %count% = broji datoteke i podmape sadržane u preimenovanoj mapi
- %countr% = isto, ali također broji ono sto je u podmapama (rekurzivno)
- %countfiles% = broji samo datoteke
- %countfilesr% = isto, ali također broji ono sto je u podmapama (rekurzivno)
- %countfolders% = broji samo podmape
- %countfoldersr% = isto, ali uključuje i podmape u podmapama (rekurzivno)

Za Koristi mp3 [oznake](#page-19-0) i [Koristi](#page-26-0) EXIF info akcije, postoji i posebna oznaka: \$if. To vam omogučuje da napravite uvjetno oblikovanje. Na primjer, kada je polje prazno možda ćete htjeti da prethodi " - ". Ili staviti posebnu vrijednost.

Sintaksa je sljedeća: \$if(condition,value-if-true,value-if-false). Ako "condition" nije prazno, value-if-true će se koristiti. U suprotnom slučaju će se koristiti value-if-false. Obzirom da ćete možda morati koristiti zareze i zagrade unutar \$if funkcije, možete staviti vrijednosti unutar navodnika ("...") da bi bi se spriječilo njihovo analiziranje. Ali budite oprezni s njima: oni također sprječavaju %tag% da se analizira.

Ovdje su neki primjeri koji će bolje objasniti. U popisa datoteka postoje dvije mp3 datoteke koje imaju loše ime (1.mp3 i 2.mp3), ali koja ima sljedeće valjane ID3 podatke:

- $\bullet$  1.mp3: Autor = Blur, Naslov = Song 2, Album je prazno, Broj zapisa je prazno
- 2.mp3: Autor = Vivaldi, Naslov je prazno, Album = Le Quattro Stagioni, Broj zapisa = 1

Ovdje je rezultat koristeći različite maske:

%author% - %title%%ext% Jednostavno uzima autora i naslov, odvojene crticom. Ovdje nismo koristi "if" funkciju, a i rezultat nije jako lijepo kada postoje prazna polja.

- Blur Song 2.mp3
- Vivaldi .mp3

%author%\$if(%title%, - %title%,)%ext% Uzmi autora, a ako naslov nije prazan, dodaj crticu i naslov.

- Blur Song 2.mp3
- Vivaldi.mp3

```
%author%$if(%album%,
" ("%album%")"
,)$if(%title%,
"
,
"%title%,)%ext%
```
Uzmi autora, ako postoji, dodaj naziv albuma izmedu zagrada, onda, ako postoji dodaj naslov odvojen zarezom. Ovdje možete vidjeti koja zagrada i zarez se moraju staviti izmedu navodnika da se ne uzmu kao završetak "if" ili vrijednosti separatora.

- Blur, Song2.mp3
- Vivaldi (Le Quattro Stagioni)

%author%\$if(%album%, " ("%album%")" ,)\$if(%title%, " , "%title%,\$if(%track%, - %track%,))%ext% Isto kao prethodno, ali u "if" unutar naslova je dodano jos jedno "if" za dodati broj zapisa samo u slučaju da je naslov prazan.

- Blur, Song2.mp3
- Vivaldi (Le Quattro Stagioni) 1

## **Regularni izrazi**

<span id="page-33-0"></span>Ant Renamer koristi TRegExpr biblioteku. Možete pronaći reference sintakse na stranicama [posvećenim](http://www.regexpstudio.com/TRegExpr/Help/RegExp_Syntax.html) ovoj biblioteci. Ovi izrazi su vrlo složeni, ali također prilično "standardni", pa neću ovdje raditi detaljan vodič objasnjavajući kako oni rade.

Za akciju "Regularni izrazi", morate osigurati dvije vrijednosti:

- Izraz, koji sadrži valjani regularni izraz;
- Novi naziv, koji sadrži novo ime datoteke, s povratnom referencom \$*nn* (*nn* je broj) koja navodi gdje se nalaze nizovi koje treba umetnuti. Napomena: ove povratne reference iskazuju se s "\" umjesto "\$" na stranici sintakse spomenutoj gore.

Mnogo ne-alfanumeričkih znakova ima posebno značenje u regularnim izrazima. Da bi ih koristili, znak je obrnuta kosa crta ("\"). To se takoder odnosi na "\$" koje ima posebno značenje u "novom imenu". Ako trebate koristiti znak obrnuta kosa crta (na primjer, kod razdvajanja putanje u novom imenu) morate ga udvostručiti ("\\").

### **Primjeri**

Zamjena izvodača i naslova pjesme iz imena MP3 datoteka:

- $\text{Izraz} = (\cdot^*) (\cdot^*) \cdot \text{mp3}$
- Novo ime =  $$2 $1.mp3$

Izdvajanje broja epizode i naslova iz video datoteke neke serije s brojem epizode kao S*nn*E*mm* nakon čega slijedi naslov:

- Izraz = Code\.Quantum\.S( $[0-9]{2}$ )E( $[0-9]{2}$ )\. (.\*)\.FRENCH.XViD\.avi
- Novo ime = Code Quantum  $$1$2 $3.$ avi

## **Zapisnik**

<span id="page-35-0"></span>Ova stranica je ispunjena rezultatima procesa preimenovanja.

Kao dodatak alatnoj traci datoteka koja je uvijek vidljiva, alatna traka za zapisnik je prikazana:

Ovdje su naredbe:

- $\equiv$  Tipka "Filter" pokazat će izbornik koji vam omogućuje odrediti koje vrste stavki želite vidjeti u zapisniku (ovisno o njihovom statusu, vidi sljedeći odlomak).
- **•** Tipka "Očisti" će isprazniti zapisnik.
- **P** Tipka "Spremi" će otvoriti standardni prozor za odabir datoteke, omogućujući vam da odaberete gdje želite spremiti sadržaj zapisnika.
- **• F** Tipka "Kopiraj" će kopirati sadržaj zapisnika u Windows međuspremnik.

Kada je preimenovanje bilo u redu, dodan je redak u zapisniku navodeći stari i novi naziv datoteke. To je zapisano zeleno.

U slučaju da datoteka nije preimenovana, bilo jednostavna poruka (plavo) ili greška (crveno) će se prikazati.

Prvi slučaj uzrokovan je identičnim odredišnim imenom (ne treba preimenovati datoteku) ili ako datoteka ne sadrži ID3 info (za preimenovanje mp3). To se također može dogoditi kada izvorna datoteka više ne postoji (npr. ručno ju premjestite).

Eventualne pogreške mogu biti uzrokovane s puno stvari. Na primjer, ako novo ime već koristi druga datoteka, ako ime sadrži nedopuštene znakove ili ako je datoteka zaključana programom. Poruka je obično povratna poruka Windowsa.

Ako dobijete poruku "Operacija je završena uspješno" navedena kao

pogreška, to znači da je stvarna poruka izgubljena ili da pogreška nije ispravno otkrivena. Molimo vas da me kontaktirate ako možete reproducirati problem.

#### <span id="page-37-0"></span>**Automatsko spremanje zapisnika u datoteku**

To se može učiniti s opcijom "Spremi zapisnik u datoteku" u [Opcije.](#page-42-0)

Ako je opcija omogućena, nakon operacije preimenovanja sadržaj zapisnika biti će pohranjen u tekstualnu datoteku (kodirano u UTF-8).

Ova datoteka ima dva stupca (omeđene tabulatorom). Prvi sadrži "v" za uspješnu operaciju, a "x" za greške. Drugi sadrži poruku.

Ako opcija "Dodavanje" je također omogućena, datoteke neće biti prepisane: novi unosi u zapisnik će se dodati na kraju.

## **Opcije**

<span id="page-38-0"></span>Ovaj prozor je dostupan putem ikone n "Opcije" u glavnom prozoru. Podijeljen je na četiri stranice:

### **Prikaz**

- **Izmjena u realnom vremenu kod preimenovanja datoteka** : Sadržaj popisa ažurira se svaki puta nakon preimenovanja datoteka. To je dosta sporije ako preimenujte tisuće datoteka ili na sporom računalu.
- **Automatska promjena veličine stupaca popisa datoteka** : Kada je omogućeno, program će uvijek pokušati prilagoditi stupce popisa datoteka (glavni prozor) širini prozora.
- **Prikaz ikona u popisu datoteka, na temelju datotečnih nastavaka** : Prikazuje ikone na lijevoj strani stavke u popisu datoteka. To može malo usporiti pomicanje popisa, jer svaka ".exe" datoteka ima svoju ikonu, i može biti prilično sporo za datoteke koje dolaze s mrežnog pogona, na primjer.
- **Prisiliti sljedeći font kada je potreban prikaz posebnih znakova** : Omogućuje odrediti font za korištenje kod polja koju mogu sadržavati unicode znakove, uključujući popise datoteka i zapisnika. Ako je dostupan, font "Arial Unicode MS" koristi se kao zadani. Kliknite ovdje za više [informacija.](#page-44-0)
- **Broj vrijednosti koje se zadržavaju u povijesti** : Na padajućem popisu nalaze se posljednji nizovi znakova koje ste koristili. Ovdje možete odrediti koliko nizova će se zadržavati (0 = ništa).
- **Samodovršetak s povijesnim vrijednostima prilikom tipkanja** : Kada tipkate tekst, ako ima isti početak kao postojeća stavka iz povijesti ova stavka će se kopirati u polje (dio koje niste tipkali je izabran, tako da možete nastaviti tipkati da ga prepišete).
- **Postavljanje ikona** : Postavljanje ikona za korištenje kod alatne trake. Program obuhvaća niz pod nazivom "Scrows". Dodatne datoteke koje se mogu staviti u mapu "Alatne trake". Zadana instalacija uključuje dva dodatna seta: "Windows XP" i "Windows XP veliki" (drugi je isti, ali ima veće ikone).
- **Vrsta boje** : Kako ikone trebaju biti obojane kad miš nije iznad njih. "Automatski" uzimaju jednu od vrijednosti, ovisno o trenutnoj Windows temi (klasik ili XP tema) i "Office XP stil". "Uvijek obojano" zadržava ikone uvijek s njihovom izvornom bojom, čak i kada miš nije iznad njih.

**Office XP stil** : Čini alatne trake i izbornike da izgledaju poput onih kod Microsoft Office XP.

#### **Datoteke & Mape**

- **Nemoj pitati što napraviti, uvijek koristi sljedeće opcije** : Onemogućuje prikazivanje prozora svaki put kada prevučete i ispustite datoteke u Ant Renamer prozor. Ovdje možete odrediti te opcije umjesto da ih odabirete svaki puta. Ove opcije detaljno su prikazane u poglavlju ["Dodavanje](#page-10-0) datoteka & mapa".
- **Pokreni datoteku dvostrukim klikom** : Ako je ova opcija omogućena, kada dvaput kliknete na datoteku s popisa, datoteka će se otvoriti kao i kada dvaput kliknete u Windows Exploreru.

## <span id="page-42-0"></span>**Obrada**

- **Prisili direktorije** : Znak "\" nije valjan u nazivu datoteke, budući da služi za razdvajanje putanje (npr. c:\Programske datoteke\Ant Renamer\Renamer.exe). Zato, kada se "\" pronađe u nazivu datoteke, dio prije "\" shvaćen je kao mapa. Da bi mogli premjestiti datoteku u ovu mapu, ona mora postojati. Ako je ova opcija označena, prije preimenovanja/micanja svake datoteke program će provjeriti je li mapa postoji, te će ju stvoriti ako nije pronađena.
- **Utvrdi ":\" ili "\\" kao putanja** : Kada je ova opcija omogućena, ako novi naziv datoteke počinje s "x:\" (x = bilo koje slovo) ili s "\\", onda stara putanja neće biti dodana ispred. To omogućuje da se presele datoteke bilo gdje dajući punu putanju kao novo ime datoteke.
- **Kopiraj umjesto preimenuj** : Iako je program dizajniran za preimenovanje datoteka, to ponekad može biti korisno za kopiranje datoteka na drugo mjestu s novim imenom umjesto njihovog preimenovanja
- **Generiraj zapisnik** : Ako je to onemogućeno, stranica Zapisnik glavnog prozora neće biti ispunjena sa svim obrađenim datotekama.
- **Kod početka** : Omogućuje definirati što napraviti prije početka preimenovanja datoteka, kada kliknete na tipku "Idi".
- **Kod završetka** : Omogućuje definirati što napraviti kada je postupak preimenovanja završen. Opcija "Spremi zapisnik u datoteku" omogućuje pohranu sadržaja zapisnika u datoteku. Pogledajte "[Zapisnik](#page-37-0)" za više informacija.

### **Jezik**

- Na ovoj stranici možete odabrati jezik koji želite koristiti u korisničkom sučelju.
- Osim engleskog jezika, jezici se mogu ispravno prikazati ako je vaše računalo konfigurirano za korištenje istih znakova kao jezik koji se koristi. To ovisi o postavkama određenim u "Regija i jezik" na kontrnoj ploči Windovsa.

## **Font koji se koristi za posebne znakove**

<span id="page-44-0"></span>U prozoru [Opcije](#page-38-0) možete odabrati koji font treba koristiti na mjestima kod kojih se javljaju posebni znakovi. Ta opcija je jedino dostupna na NT sustavima (NT4, 2000, XP) dok Unicode nije podržan na Windows 9x.

Ako koristite samo osnovne latinične znakove, možete odabrati bilo koji font font (npr. "MS Sans Serif" koji je zadan za američke & zapadnoeuropske sustave). Ali ako posebni ili strani znak nije prikazan ispravno (npr. vidite kvadrate umjesto znakova), možda ćete morati odabrati neki drugi font.

Kao zadano, program nastoji koristiti "Arial Unicode MS". Taj font dolazi s Microsoft Office ali nije uključen u zadanu instalaciju.

Nažalost, ja ne mogu distribuirati ovaj font. To je najkompletniji font koji sam vidio, pa ako imate Microsoft Office preporučujem da instalirate ovaj font (zovu ga "Univerzalni font" u instalacijskim opcijama).

Tu je također font pod nazivom "Bitstream Cyberbit" koji je imao puno znakova, ali više nije dostupan na Bitstream stranicama.

Ako nemate jedan od ova dva fonta, možete pokušati koristiti Arial, Verdana ili Tahoma koji su uključeni u Windowsima. Ali oni ne sadrže puno znakova.

Ako imate više informacija o besplatnim fontovima koji imaju više Unicode znakova nego Arial, kontaktirajte me tako da mogu uključiti te podatke ovdje.

"Arial" font uključen u Windows 2000/XP bi trebao raditi za sve europske (zapadne & centralne) jezike, ćirilicu, grčki, hebrejski i arapski.

Ovdje je popis fontova koji se mogu koristiti za neke azijski jezike, ako su instalirani na vašem sustavu (njih koriste Internet Explorer i Mozilla za prikaz web stranica koje su napisane na tim jezicima).

MS PGothic, MS PMincho, MS Gothic, MS

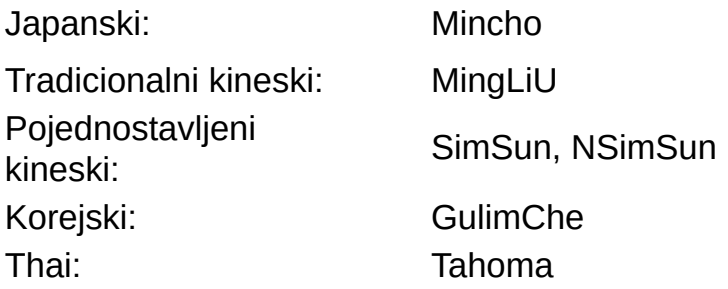

## **Parametri naredbenog retka**

<span id="page-46-0"></span>Program ne podržava (još uvijek) puno parametara. Zapravo i nije moguće preimenovati datoteke određivanjem svih potrebnih parametara za preimenovanje iz naredbenog retka, ali oni se mogu dati kroz [spremanje](#page-27-0) datoteke za skupne obradbe.

Ovdje je popis podržanih parametara:

- -b FileName.arb : Učitava datoteku za skupne obradbe FileName.arb
- -g : Pokreće postupak preimenovanja nakon što su datoteke dodane i datoteka za skupne obradbe učitana
- - x : Zatvara program nakon preimenovanja
- -a : Mijenja način dodavanja datoteke, na temelju slova nakon "-a" parametra:
	- f : Dodaj datoteke iz naziva datoteka / putanja koje slijede
	- F : Dodaje mape koje slijede, ili koje su sadržane u mapama, vidjeti primjere
	- r : Rekurzivno dodavanje sadržaja mape

Nazivi datoteka i putanje mogu biti relativne ili apsolutne i mogu sadržavati zamjenske znakove (\* i ?).

Evo nekoliko primjera:

- Renamer.exe -b d:\test.arb -af c:\data\\*.\* -g -x To će učitati navedenu datoteku za skupne obradbe, dodati sve datoteke sadržane u C:\data mapi, pokrenuti preimenovanje i onda izaći
- Renamer.exe -af c:\data To će dodati datoteku naziva c:\data
- Renamer.exe -afr c:\data To će dodati datoteku naziva c:\data. Ako je to mapa, dodati će datoteke koje sadrži (rekurzivna pretraga)
- Renamer.exe -aF c:\data

To će dodati "data" mapu

- Renamer.exe -aF c:\data\\*.\* To će dodati mape sadržane u mapi "data", ali ne i datoteke
- Renamer.exe -af c:\data\\*.\* c:\images\\*.jpg c:\test.txt -afr c:\mp3\\*.\* Možete kombinirati nekoliko putanja/naziva datoteka koristeći maske i koristeći različite "-a" parametre u jednom naredbenom retku

Ako je naziv dan bez ikakvog "-a" parametra, to će se analizirati kao u Ant Renamer 2.07 (i starijim) : ako naziv datoteke završava s ".arb", biti će učitana kao datoteka za skupne obradbe; ako je dana mapa, njen se sadržaj dodaje rekurzivno (samo datoteke, nisu podržani zamjenski znakovi, potreban je potpuni naziv mape).

Moguće je dodati Ant Renamer u "Pošalji" popis (u izborniku koji se pojavljuje kada kliknete desnom tipkom miša na mapu u Windows Exploreru). Dakle, to dodaje mogućnost da pošaljete mapu u Ant Renamer iz kontekstnog izbornika, za učitavanje njegovog sadržaja u popisa datoteka. Da bi to učinili, idite na "Start" -> "Pokreni" i upišite sendto. Prozor mape će se otvoriti; stavite prečac do Ant Renamer-a.

# **Povijest inačica**

2.x inačice:

- 2.10 (12/05/2008)
	- Zamijenjena komponenta korištena za broj polja.
	- Dodana %count% oznaka, i poboljšana %folder% oznaka.
- 2.09 (09/09/2006)
	- Brisanje znakova : opcija za brisanje znakova prije određivanja niza.
	- Dodana nova akciju za korištenje podataka sadržanih u JPEG EXIF oznakama.
	- Dodana nova akciju za stvaranje novih imena pomoću regularnih izraza.
	- Kada su pritisnute tipka "Shift" ili "Ctrl" pri dodavanju datoteke/mape pomoću povuci & ispusti, prozor opcije dodavanja datoteke/mape/podmape uvijek se prikazuje.
	- Nekoliko bugova ispravljeno
- 2.08 (15/10/2004)
	- Datoteka pomoći
	- Dodana podrška za neke parametre naredbenog retka, pogledajte datoteku za pomoć.
	- Više naprednih sustava za oblikovanje u nekim akcijama, pogotovo za mp3.
	- Opcija za korištenje datum kreiranja umjesto datuma promjene, u akciji Datum & vrijeme.
	- Opcija za povratak na početne vrijednosti pri promjeni mape u akciji brojčani naziv.
	- Opcija za spremanje zapisnika u datoteku, sa ili bez dodavanja.
	- Mogućnost za filtriranje unosa u zapisnik (uspjesi, pogreške, ne preimenovane datoteke).
	- Nekoliko bugova ispravljeno
- 2.07 (06/02/2004)
	- "Premijesti niz znakova" akcija.
	- Nekoliko bugova ispravljeno, malo opcija dodano u akcije.
- 2.06 (23/09/2003)
- Izmijenjen sustav alatne trake, i prebačen s TBSkin na TBX (pala je "Windows XP" tema na ne-XP sustavima).
- "Višestruka zamjena niza znakova" čime možete zamijeniti skup znakova drugim skupom, npr. ukloniti akcente sa slova.
- Brži zapisnik (bio je stvarno spor kod preimenovanje stotina datoteka).
- Ispravljen "Pregle" bug kada se koristiti popis planiranih akcija.
- 2.05 (18/05/2003)
	- Dodatni stupci u popisu datoteka: veličina, datum izrade, datum promjene, puna putanja, datotečni nastavak.
	- Stavke popisa Datoteke i Serija sada se mogu seliti drag & drop operacijom.
- 2.04 (04/05/2003)
	- Možete preimenovati mape osim datoteka. To je zahtijevalo nekoliko promjena u "Dodaj sadržaj mape" i prevuci & ispusti operacija.
	- Opcija za premještanje datoteka na drugu putanju ako im novo ime počinje s "x:\" (gdje je x bilo koje slovo) ili "\\".
	- Opcija da navedete maksimalan broj stavki koje će se zadržati u padajućem popisu.
	- Nekoliko malih promjena i ispravljen bug s povuci & ispusti kod dugih imena datoteka na sistemima NT/2000/XP.
- 2.03 (13/04/2003)
	- Unicode podrška kod Windows NT4, 2000 i XP.
	- Serijska akcija može biti spremljena i učitana.
- 2.02 (06/04/2003)
	- Opcija (omogućeno prema zadanim postavkama) za prikaz ikona u popisu datoteka (na temelju datotečnog nastavka).
	- Pozicije alatne trake i postavke stupaca popisa sada se spremaju.
- 2.01 (25/03/2003)
	- Dodano francuski prijevod i uzorak datoteke engleskog prijevoda, kako bi se omogućio bilo koji prijevod.
	- Ispravljen bug koji je ponekad zaustavio proces preimenovanja prije kraja.
- 2.00 (16/03/2003)
	- Opcija za kopiranje datoteka s novim imenom umjesto njihova

preimenovanja.

- Dodano nekoliko stvari koje su nedostajale. Sada bi trebalo biti sve što je bilo u verziji 1.4 (osim sustava prijevoda).
- 2.00 'Preview 1' (08/03/2003)
	- Vrlo dugo vremena od posljednjeg ažuriranja, jer ova verzija je kompletno prepisana pomoću programa Borland Delphi 7 (umjesto C++Builder 5).
	- Mogućnost da se napravi popis akcija koje se primjenjuju.
	- Ispravljeno puno bugova (ali vjerojatno dodani novi).
	- Nova akcija: uzeti imena s popisa ili datoteke.

1.x inačice:

- 1.4.0 (08/09/2001)
	- Funkcija "Pregled" koja vam omogućuje da vidite kako će izgledati imena bez mijenjanja ičega na disku.
	- Funkciju "Poništi" koja vraća imena na ona prije procesa preimenovanja (za datoteke koje su još uvijek na popisu).
	- Kontekstualni izbornik na popisu datoteka, omogućuje da se presele stavke (ako želite promijeniti redoslijed datoteka prije nego se preimenuju).
	- Poboljšane neke male stvari, većina njih nije vidljiva, ali su učinile čišći izvorni kod.
- 1.3.1 (23/03/2001)
	- Ispravljeni neki mali problemi sa značajkom "Promijeni datotečni nastavak"
	- Ispravljen bug prilikom povuci i ispusti mapu u prozoru programa.
	- Sada program sprema u konfiguracijskoj datoteci sve opcije preimenovanja koje su korištene u posljednje vrijeme.
- 1.3.0 (14/02/2001)
	- Korištenje broj zapisa za mp3s (ID3v1.1).
	- Velika i mala slova (velika slova, mala slova, prvo slovo svake riječi je veliko slovo, ...).
	- Neki sitni detalji.
- 1.2.1 (20/10/2000)
- Ispravljen bug u prozoru Opcije.
- Možete zamijeniti neodgovarajuće znakove u nazivima datoteka, kao što su : < > \* | ¦ / \ ? kada su u mp3 oznaci.
- $\bullet$  1.2.0 (07/10/2000)
	- Kreiranje slučajanog imena.
	- Možete dodati datoteke na popis s povuci i ispusti iz Windows Explorera.
- 1.1.1 (20/09/2000)
	- Nova opcija zamjene nastavaka; Brojčani naziv.
- $\bullet$  1.1.0 (15/09/2000)
	- Jednostavan prijevod dodavanjem dviju datoteka (lng i txt).
- 1.0.0 (13/09/2000)
	- Prvo izdanje.

Ovaj program napravio je Antoine Potten s Borland Delphi 7 na sustavu Windows XP.

Izrađen je za upotrebu na Windows NT4 SP4, 2000 i XP. Može, također dobro raditi na Windows 98 i ME (osim unicode podrške).

Morate nadograditi Vaš sistem ako koristite Windows 98 ili NT4. Pogledajte moju stranicu [preuzimanja](http://www.antp.be/software/moviecatalog/download/) kako bi pronašli veze za preuzimanje s Microsoftove web stranice.

Prvo, napravio sam ovaj program jer su programi za preimenovanje koje sam pronašao bili samo oni s kupljenom licencom.

Ovo je besplatan program; možete ga redistribuirati i / ili mijenjati pod uvjetima GNU General Public License koje su objavili Free Software Foundation; kako za verziju 2, tako (ako želite) tako i za svaku kasniju verziju.

Ovaj program je izrađen u nadi da će biti koristan, ali BEZ BILO KOJEG JAMSTVA; čak i bez implicitnog jamstva PRODAJE ili PRIKLADNOSTI ZA POSEBNU NAMJENU. Pogledajte GNU [General](http://www.gnu.org/licenses/gpl.txt) Public License za više detalja.

### **Kontakt**

- E-pošta : [antrenamer-contact@antp.be](mailto:antrenamer-contact@antp.be)
- Web stranica Ant Renamer-a : <u>[www.antp.be/software/renamer](http://www.antp.be/software/renamer)</u>

#### **Veze**

Ikone korištene u temi:

• [Scrows](http://www.virtualplastic.org/scrow/)' glyphs collections

Korištene komponente:

- [InnoSetup](http://www.jrsoftware.org/), za instalacijski postupak
- Neke komponente od [JVCL](http://jvcl.sourceforge.net/)
- [CorelButton](http://www.theill.com/delphi.asp)
- [Toolbar2000](http://www.jrsoftware.org/) & [TBX](http://www.g32.org/)
- [VirtualTreeview](http://www.delphi-gems.com/VirtualTreeview/)
- Tnt Unicode [Controls](http://tnt.ccci.org/)
- [dEXIF](ttp://mcguirez.homestead.com/downloads.html)
- [TRegExpr](http://www.regexpstudio.com/TRegExpr/TRegExpr.html) library

## **Zahvale**

- Sebastien Buysse, Gregory Zicot i Michel Potten
- ... I svim ljudima koji su mi je poslali prijedloge i komentare, i naravno onima koji program koriste.

### **Prijevodi**

- Bjeloruski: dzmitry[li]
- Kineski (pojednostavljeni): 林繁 (Lin Fan)
- Kineski (tradicionalni): Jim Liu
- Češki: CVG
- Francuski: Antoine Potten
- Njemački: Volker Schmidt
- Greek: Wasilis Mandratzis
- Mađarski: Zoltán Danhauser
- Talijanski: Salvatore Meschini
- Japanski: 日本語 (Asabukuro)
- Korejski: Seunghoe Yang
- Polish: Arek Czak
- Portugalski: Ulisses F Braga
- Ruski: Denny
- Slovački: Sepp Winkler
- Španjolski: Vico//Koby, Roberto Paiva & elega
- Hrvatski: Damir13